# 【新規学校情報登録を行う場合】

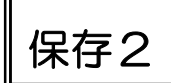

- ① まず、新規学校登録をすることを登録係(陽東中・三橋)へ連絡してください。
- ② 登録に必要な情報を担当へお伝えください。(以下に記載)
- ③ 登録担当が学校登録をします。終了したらご連絡いたします。
- ④ 入力完了後、登録申込書(証明書)を、登録係(陽東中学校・三橋聡之)にFAXしてください。春 季大会(栃木陸協主催4月)に参加する場合は、3月17日(木)まで。5月以降は随時となります。

## 以下、具体的な流れ

## ①登録担当へ連絡する。

## ②登録担当へ学校情報を伝える。

≪学校登録に必要な情報≫ 学校名(正式名称) 学校名 (フリガナ) 略称 略称(カナ) 郵便番号 住所 電話番号 学校長名 主顧問姓名 主顧問姓名(カナ) 主顧問電話番号 主顧問 Email

学校名は必ず「〇〇市立△△中学校」と入力して ください。略称は「△△中」です。

#### ③登録担当から連絡が来る。

「アカウントコード」「仮パスワード」が伝えられます。

#### ④生徒の登録をする。

日本陸連web会員登録システム「JAAF Start」上で、登録生徒の情報を入力 します。(その際、先ほど取得した学校固有の「アカウントコード」と「仮パスワード」が 必要です。「仮パスワード」はご自身で決めるパスワードに変更してください。)

#### ⑤登録申込書(証明書)を登録担当(陽東中学校・三橋聡之)へFAXする。

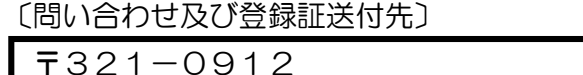

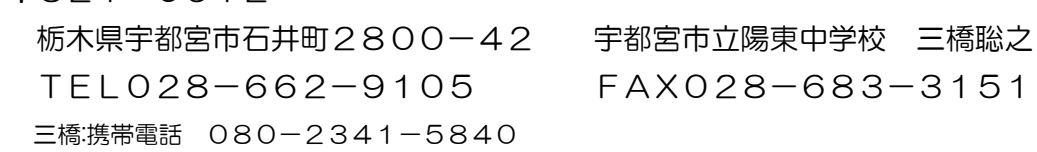